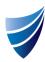

# integrum Release Notes

Template Version 9.13

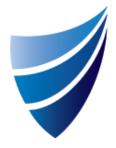

| Document Name                                  | Release Date | Template Version | Page <b>1</b> of <b>5</b>             |
|------------------------------------------------|--------------|------------------|---------------------------------------|
| integrum Release Notes – Template Version 9.13 | 26/03/2019   | 9.13             | © integrum Management Systems Pty Ltd |

|--|

| Job Number    | Area        | Туре        | Description                                                                                                    |
|---------------|-------------|-------------|----------------------------------------------------------------------------------------------------|
|               |             |             | Reported Issue: Client reported that they could not sort documents in the Document Control module by             |
| V9_13_01      | Document    | Bug         | reference number, as it was displaying "No Documents Found". This was identified as a bug in the system and      |
|               | Management  |             | has now been resolved.                                                                                           |
|               |             |             | Reported issue: SMARTForm view does not load when there is a field value with a special character (\) in any of  |
| V9_13_02      | SMARTForm   | Bug         | the text fields that are present in the column view. This was identified as a bug in the system and has now been |
|               |             |             | resolved.                                                                                                    |
|               |             |             | Reported Issue: A bug was identified with the Signature field within the integrumNOW app, where the field was    |
| V9_13_03      | integrumNOW | Bug         | presenting inconsistently. This bug has now been rectified and the Signature field is presenting consistently.   |
|               |             |             | Reported Issue: Error when syncing Forms via integrum NOW app even when the functionality ""Sync to App""        |
| V9_13_04      | integrumNOW | Bug         | is set to yes. This was identified as a bug in the system and has now been resolved.                             |
|               |             |             | Reported Issue: A bug was identified whereby the Attachment link breaks when a PDF is generated and clicking     |
|               |             |             | on the attachment link does not give any result.                                                                 |
| V9_13_05      | SMARTForm   | Bug         | This bug has been rectified, when a PDF is generated, the Attachment link directs the user to the attachment.    |
|               |             |             | The user must login to the system, if they aren't already.                                                       |
|               |             |             | An enhancement has been done in the SMARTForm workflow for the Action workflow configuration setting.            |
| V9_13_06      | SMARTForm   | Enhancement | Once enabled, users can configure the overdue action notifications.                                              |
|               |             |             | Reported Issue: If an Initiator of a parent form raises an integrum Action, it does not come up under My Action  |
| V9_13_07 SMAR |             |             | view (Initiated). It only shows the Initiated actions of the MR of the parent form.                              |
|               | SMARTForm   | Bug         | This job was to fix the bug where it should display all initiated actions irrespective of Initiator or MR.       |

| Document Name                                  | Release Date | Template Version | Page <b>2</b> of <b>5</b>             |
|------------------------------------------------|--------------|------------------|---------------------------------------|
| integrum Release Notes – Template Version 9.13 | 26/03/2019   | 9.13             | © integrum Management Systems Pty Ltd |

| V9_13_08 | eLearning | Bug         | Reported Issue: The CBT course appeared twice in the Job Position.  This was identified as a bug in the system and has now been resolved.  This job was to fix the bug where it should display all initiated actions irrespective of Initiator or MR.                                                                                  |
|----------|-----------|-------------|----------------------------------------------------------------------------------------------------|
| V9_13_09 | Other     | Bug         | Reported Issue: A back button has been added to the Contractor Management Portal.                                                                                                    |
| V9_13_10 | SMARTForm | Bug         | Reported Issue: Client reported that the "Schedule Date" was missing from the list of system fields in the form template workflow wizard MR email setting.  This was identified as a bug in the system and has now been resolved.                                                                                                    |
| V9_13_11 | SMARTForm | Enhancement | An enhancement has been done to the SMARTForms Favourites button to allow users to add a SMARTForm as a Favourite when the SMARTForm is in "edit" mode.                                                                                                    |
| V9_13_12 | SMARTForm | Bug         | Reported Issue 1: It was established that the status on the browser did not match that on the server side.  Reported Issue 2: Client reported that in "Completed" status, the "New Sub Form Button" is not visible for anyone, be it superuser or general user.  This was identified as a bug in the system and has now been resolved. |
| V9_13_13 | SMARTForm | Bug         | Reported Issue: Client reported that when updating employee status using batch update option, the changes did not get recorded in the Audit Trail.  This was identified as a bug in the system and has now been resolved.                                                                                                    |

| Document Name                                  | Release Date | Template Version | Page <b>3</b> of <b>5</b>             |
|------------------------------------------------|--------------|------------------|---------------------------------------|
| integrum Release Notes – Template Version 9.13 | 26/03/2019   | 9.13             | © integrum Management Systems Pty Ltd |

| V9_13_14 | SMARTForm                  | Enhancement | Client reported that they were having issues with an existing view which suddenly started to return no entries even after loading for a significant period.  The search does not terminate - instead it simply hangs as if it is still trying to retrieve entries. However, if a search value has been entered in the free text search field, it returns a result but still takes relatively longer than normal.  Root Cause: The issue was caused by a large number of Subforms being copied (approx. 14,000) which significantly slowed down the performance of the view.  A new setting has been introduced to process first level subforms even if the "Display subforms under parent form" setting has been set to "No" in the workflow wizard of the SMARTForm template. |
|----------|----------------------------|-------------|----------------------------------------------------------------------------------------------------|
| V9_13_15 | integrumNOW                | Enhancement | Reported issue: The photo attached in the App rotates and changes from portrait to landscape for Android (Camera Framework) user.                                                                                                    |
| V9_13_16 | Other                      | Enhancement | An enhancement has been done to allow users the ability to export to PDF from the Management Review module.                                                                                                    |
| V9_13_17 | integrum<br>Administration | Enhancement | Requirement to add "CAG" and "ATC" to the option list in Keywords > Additional Functionality > Enabled Regulatory Authority Reports.  *Client Specific                                                                                                    |
| V9_13_18 | SMARTForm                  | Bug         | Reported issue: The customize message in the 2nd reminder email body is not saving even after you complete all the necessary steps.  This was identified as a bug in the system and has now been resolved.                                                                                                    |
| V9_13_19 | SMARTForm                  | Bug         | Reported Issue: SMARTForm view name with less than 4 characters in length cannot be displayed.  This was identified as a bug in the system and has now been resolved.                                                                                                    |

| Document Name                                  | Release Date | Template Version | Page <b>4</b> of <b>5</b>             |
|------------------------------------------------|--------------|------------------|---------------------------------------|
| integrum Release Notes – Template Version 9.13 | 26/03/2019   | 9.13             | © integrum Management Systems Pty Ltd |

| V9_13_20 | eLearning        | Enhancement | There has been an update to the layout and column names on the CBT view.                                              |
|----------|------------------|-------------|----------------------------------------------------------------------------------------------------|
| V9_13_21 | Training         | Enhancement | There has been an update to the layout and column names on the Training and Courses view.                             |
| V9_13_22 | CAMARTE          |             | An enhancement has been done to allow Superusers to edit the individual fields on the hardcoded Integrum              |
|          | SMARTForm        | Enhancement | actions. This allows them to update the Action Title, Description, Due Date.                                          |
| V9_13_23 | 0111075          |             | An enhancement to "New Schedule" Button on SMARTForm View will now copy data from any MicroDB sections                |
|          | SMARTForm        | Enhancement | on SMARTForm template.                                                                                                |
| V9_13_24 |                  |             | An enhancement has been done to allow for the trigger of multiple overdue notifications from a SMARTForm              |
|          |                  |             | at the field level. e.g. If these fields are included in any SMARTForms they will trigger notifications. User will be |
|          | SMARTForm        | Enhancement | ableo to create a category for dates with overdue notifications to keep them segregated. The notifications will       |
|          |                  |             | be sent irrespective of the SMARTForm status. The notifications will only be completed when the user ticks            |
|          |                  |             | "Stop recurring notification" on the SMARTForm.                                                                       |
| V9_13_25 |                  |             | An enhancement has been done to add a toggle to the OU Filter, under the Company Profile keyword, which               |
|          |                  |             | will dictate whether it applies to a Superuser or Not.                                                                |
|          | SMARTForm        | Enhancement | If it is set to Yes, OU fields will filter for Superusers, only allowing them to select their own OU.                 |
|          |                  |             | If No, OU fields will allow Superusers to select from all OU's in the system.                                         |
| V9_13_26 | SMARTForm        | Enhancement | An enhancement was done to add an Image Gallery for Attachment Fields on SMARTForms.                                  |
| V9_13_27 |                  |             | An enhancement to Accreditation and Induction to allow for the linking to Job position. This will allow               |
|          | Training         | Enhancement | manager(s) / training manager(s) to assign accreditation(s) based on a selected job position.                         |
| V9_13_28 |                  |             | An enhancement has been done to add an additional Action button called "Approve to Draft". This button, once          |
|          | SMARTForm Enhanc |             | pressed, will send the form back to Draft, noting that it has been approved. This has been developed for forms        |
|          |                  |             | with a cyclical lifecycle.                                                                                            |

| Document Name                                  | Release Date | Template Version | Page 5 of 5                           |
|------------------------------------------------|--------------|------------------|---------------------------------------|
| integrum Release Notes – Template Version 9.13 | 26/03/2019   | 9.13             | © integrum Management Systems Pty Ltd |